## **The Village Library's Coding Challenge**  $010$

How to submit your project for judging

For Scratch: Click the "Share" button at the top of the page. Then copy the link and paste it into the submission form.

For MIT App Inventor: Choose File | Export Project to export the source code (blocks) for your project. The source code is downloaded in a .aia file. The judges can open it with File | Import Project.

For Code.org's App Lab: Click "Share," copy the link, and paste it into the submission form.

For Thunkable: Click "Share" to generate a link, then paste it into the submission form.

Note: For other platforms, follow a similar process. While for some of these

platforms, like App Inventor and Thunkable, it is possible to "publish" your app to the App Store, sharing them as directed above will allow the judges to view the actual code you used.

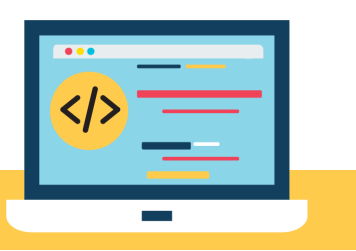

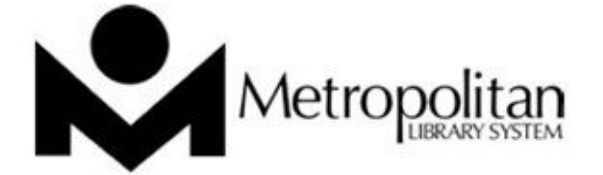

## **[M](https://libraryaware.com/25G2H2)etropolitan Library System**

[T](https://libraryaware.com/25G2H2)he Village Library 10307 N. Penn Ave The Village, OK 73120 | 405-755-0710 [metrolibrary.org](https://libraryaware.com/25G2H2)